# Stato Internet sulla serie SPA100  $\overline{a}$

# **Obiettivo**

La pagina Stato Internet mostra informazioni sull'attività della porta del dispositivo. L'amministratore può visualizzare questa pagina e decidere se il dispositivo funziona con le impostazioni attive correnti dei dati o se sono necessarie modifiche per la rete configurabile. L'amministratore può accedere a queste impostazioni e modificarle come desiderato. In questo articolo viene fornita una spiegazione sulla pagina dello stato di Internet della serie SPA100.

### Dispositivi interessati

·Serie SPA100

#### Versione del software

·v1.1.0

### Stato Internet

Passaggio 1. Accedere all'utility di configurazione del Web e scegliere Stato > Stato Internet . Viene visualizzata la pagina Stato Internet:

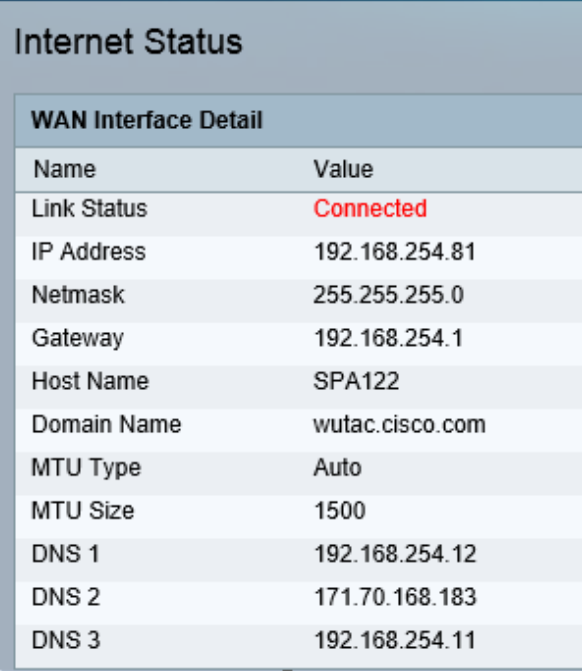

La pagina Stato Internet visualizza i campi riportati di seguito.

·Stato collegamento - Visualizza lo stato dell'interfaccia INTERNET (WAN). Indica se la porta è connessa o disconnessa.

·Indirizzo IP: visualizza l'indirizzo IP dell'interfaccia INTERNET (WAN).

·Netmask: visualizza la subnet mask dell'interfaccia INTERNET (WAN).

·Gateway: visualizza l'indirizzo IP del gateway predefinito.

·Host Name: visualizza il nome host dell'ATA.

·Domain Name - Visualizza il nome di dominio dell'ATA.

·MTU Type: visualizza il metodo per impostare l'MTU: Le impostazioni possono essere Auto o Manuale.

·MTU Size: visualizza la più grande unità di dati di protocollo (in byte) consentita per la trasmissione in rete.

·DNS1-3: visualizza gli indirizzi IP per un massimo di tre server DNS utilizzati per la risoluzione dei nomi.